# RetroConnector

# **Keyboard Shield for Apple Ile**

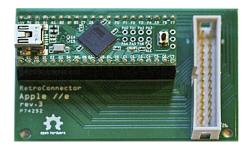

Thank you for purchasing this RetroConnector by Option8. Please refer to this site for updates and documentation:

https://github.com/option8/RetroConnector/tree/master/Ile-USB

If you have questions, please contact us via:

http://retroconnector.com/contact

#### **Overview**

The RetroConnector Shield turns the built-in keyboard of an Apple IIe into a standard USB keyboard that is recognized by any modern computer. Type on your iPad, Mac, PC or Raspberry Pi with the keyboard of your youth.

## **Setup**

The RetroConnector requires a working IIe keyboard with its corresponding 26-pin ribbon cable, and the computer you intend to plug it into via a Mini USB cable.

It is compatible with all versions of the IIe, including those with the extended keyboard, which adds a numeric keypad to the standard keyboard of earlier models.

### **Usage**

Upper and lower case character input works as you would expect from a modern keyboard, as do modifier keys like Shift, Control, and Caps Lock.

The left "Open-Apple" key is the Command key on a Mac, Windows key on a PC. The right "Closed-Apple" key is Alt.

Function keys F1 to F10 are accessed by pressing CAPS-LOCK and the corresponding number key. These default mappings can be changed by editing the Arduino sketch running on the Teensy board attached to the shield.

#### Can I Hack It?

Yes. All the software and hardware are open source. Everything needed is on GitHub.

These boards are shields that plug into the PJRC Teensy Arduino clone. The Teensy provides the USB HID (human interface device) code and is easily programmable to match different keyboard layouts, remap broken or custom keys, or add additional functionality.

To update or modify the firmware on the Teensy, you will also need:

- RetroConnector firmware: github.com/option8/retroconnector
- Arduino software: arduino.cc/en/Main/Software
- teensyduino library: www.pjrc.com/teensy/td\_download.html
- keypad.h library: playground.arduino.cc/Code/Keypad

Download and install the Arduino IDE software.

Download and install the Teensy Arduino libraries (Teensyduino).

Download the keypad.h library. Put the unzipped Keypad folder in "arduino\libraries\".

Download the updated Arduino sketch for your RetroConnector IIe, and open the .INO file with the Arduino IDE. In the Arduino application, select Tools > Board > Teensy++ 2.0 and Tools > USB Type > Keyboard + Mouse + Joystick

Verify and upload the new sketch.

#### **How Does It Work?**

The board is basically a breakout for the Teensy pins to connect to the proper pins on the Apple II keyboard connector. The rest is software, sending the right signal down the different pins based on keystrokes. The Teensy does all the heavy lifting, and includes the USB HID functionality out of the box.

# **Special Thanks To**

Fritzing.org for their excellent circuit layout software and the Fritzing Fab prototyping service.

David Schmidt (of ADTPro fame) for early testing, debugging and advice.

Brian Wiser for editing and enhancing this manual.